# **Administration - Refer to iPM as Source of Truth for Alias**

Nui GP Cord Att Ord Alle Dx, Gro Hist Imr MA MA Me ...

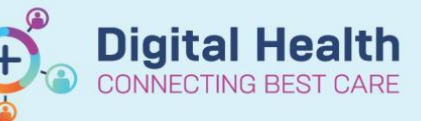

**Digital Health Quick Reference Guide** 

## **This Quick Reference Guide will explain how to:**

Refer to iPM as Source of Truth for Alias.

## **1. Background**

This relates to the display of a patient's current, alternate ('also known as') and previous name in the Other Names window located in Power Chart - Patient Information - Demographics tab.

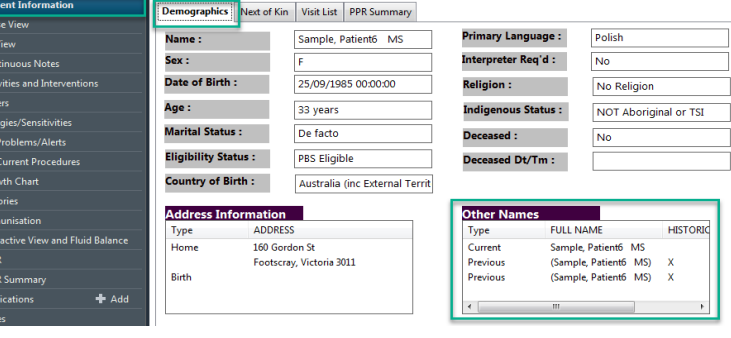

When patient details are updated in iPM or additions and edits to Admissions, ED presentations, Outpatient appointments and Radiology presentations, the patient's current name is duplicated as 'Previous' and the alternate name is duplicated as 'Alternate' in the Other Names window

- Example of display after entering the following in iPM:
	- o update of GP
	- o update of Title
	- o add 'Also Known As' alias as 'Sampie, Pat'
	- o Admission / Appointment / ED presentations Update Surname from Sample to Sample-Example

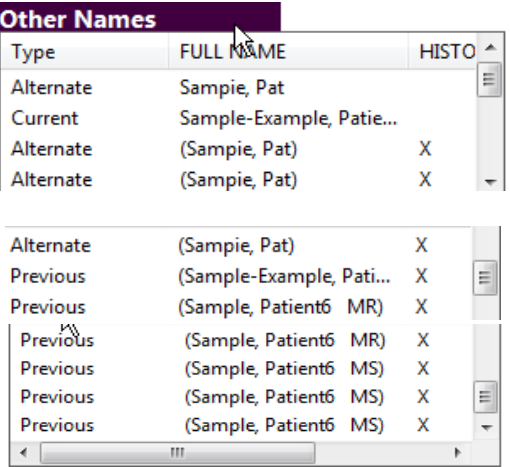

### **2. Issue**

PM aliases that display in EMR may not be easily identified in the 'Other Names' box

#### Patient Details | Alias/ID | Personal Carers | Insurance | Medicare Card Di

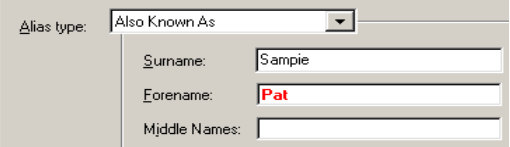

#### **3. Workaround**

• Refer to iPM as source-of-truth to view alias as per current practice

#### Patient Details | Alias/ID | Personal Carers | Insurance | Medicare Card De

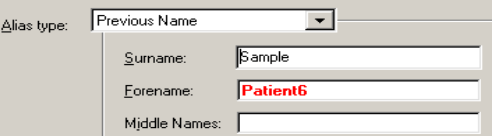

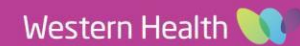